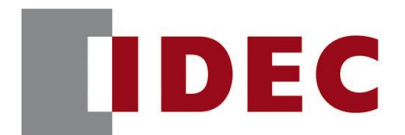

# 和泉公告

### IDEC ANNOUNCEMENT

#### 公告号: A23-055 2023 年 1 月 1/3 页

### WindLDR 软件之修复

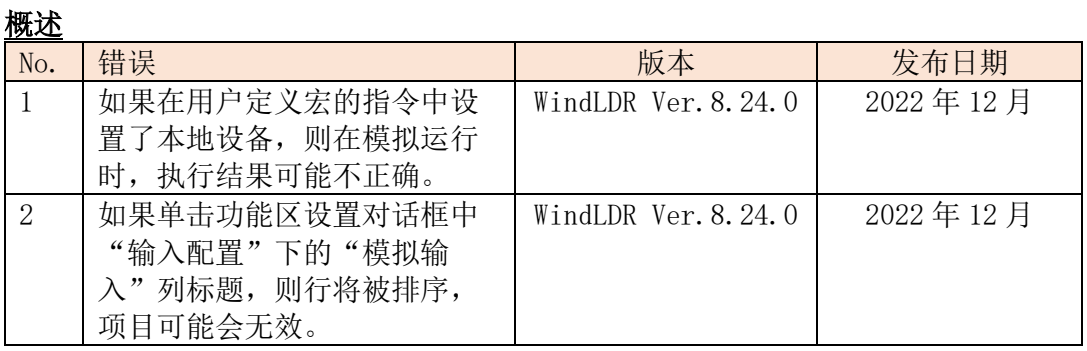

#### 永久性措施

上述故障已在Automation Organizer 4.4.0版中包含的以下版本中修复。

■ WindLDR Ver. 8.24.0

请从 IDEC 官网下载上述版本或更高版本的软件安装程序,然后安装以升级您的软件。

#### 如何识别系统软件版本

您可以在 WindLDR 的 PLC 状态画面上检查 FC6A 和 FC6B 系列 CPU 模块内的系统软件版 本。 PLC Status  $\boxed{?}$ 

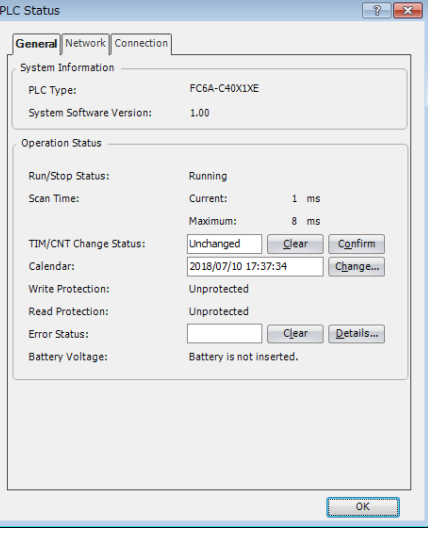

图 1.PLC 状态画面 <https://idecchina.cn/>

上海市静安区共和路 209 号企业中心第二座 8 楼 电话(021) 6135 1515 传真(021) 6135 6225

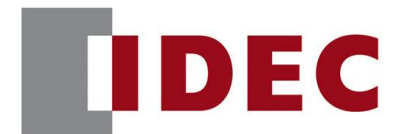

# 和泉公告

### IDEC ANNOUNCEMENT

公告号: A23-055 2023 年 1 月 2/3 页

#### 错误 1 涉及型号

■ WindLDR Ver. 8.13.0 to Ver. 8.23.0 (Automation Organizer Ver. 3.17.0 to Ver. 4.3.0) 型号: SW1A-W1C

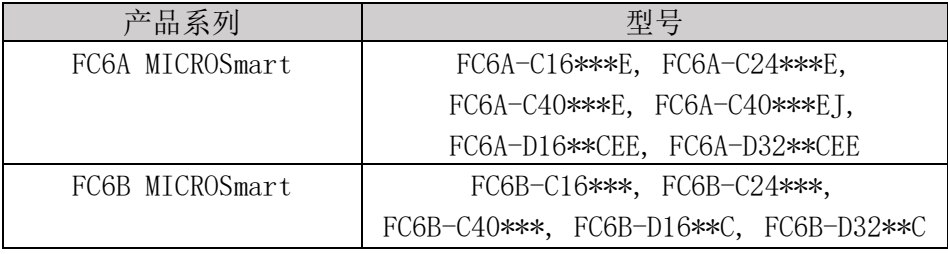

#### 软件错误

如果在用户定义宏的指令中设置了本地设备(@0000 到@0127),则执行模拟运行时,结 果可能不正确。

在图 2 中,5 除以 2 的商应存储在@0001 中,余数存储在@0002 中,但"1"存储在@0001 中,"0"存储在@0002 中。

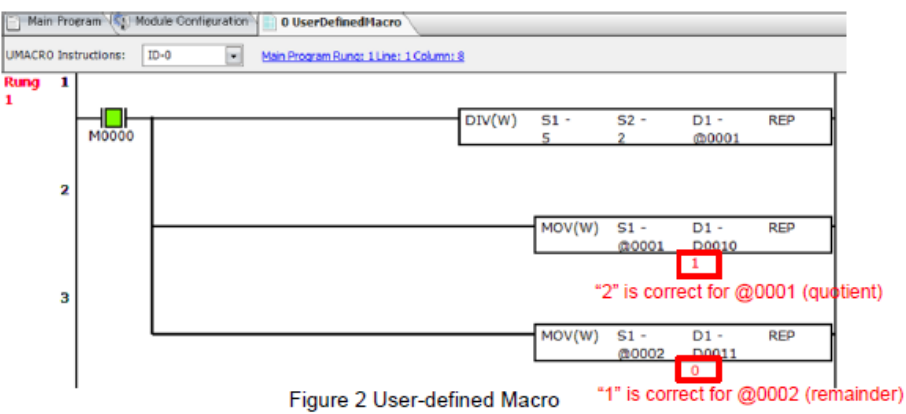

以下功能会出现上述现象。

IMOV、IMOVN、BMOV、NRS、MOVC、NSET、ADD、SUB、MUL、DIV、SUM、mcdl、WSFT、HTOA、 ATOH、BTOA、ATOB、CVDT、DTDV、DTCB、TADD、TSUB、STOH、HTOS

#### 临时措施

运行监视器或使用 PLC 的设备地址代替本地设备(@0000 至@0127)

<https://idecchina.cn/>

爱德克电气贸易(上海)有限公司

上海市静安区共和路 209 号企业中心第二座 8 楼 电话(021) 6135 1515 传真(021) 6135 6225

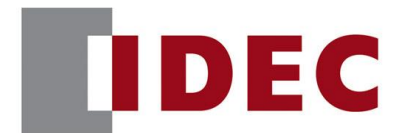

### 和泉公告

### IDEC ANNOUNCEMENT

错误 2

### 公告号: A23-055 2023 年 1 月 3/3 页

涉及型号 ■ WindLDR Ver. 8.6.1 to Ver. 8.23.0 (Automation Organizer Ver. 3.9.0 to Ver. 4.3.0) 型号: SW1A-W1C 注: 还包括从 IDEC 官网下载的软件

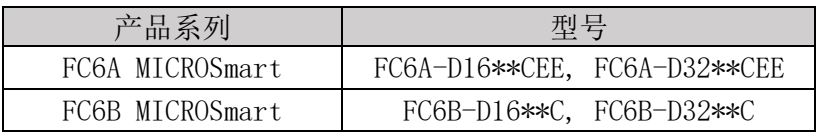

#### 软件错误

如果 AI0 或 AI1 的数据类型在功能区设置对话框的"输入配置"下的"模拟输入"中为 可选范围, 则单击最大、最小、时间或状态列标题将对行进行排序, 如图 3 所示, AI0 和 AI1 行将被交换。

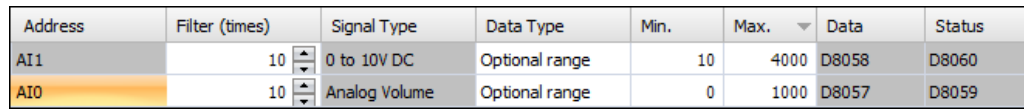

#### 图三.排序后状态

如果在 AI0 和 AI1 行交换的情况下按 OK, 如图 3 所示, 项目可能会无效。之后, 如果重 新打开"功能区设置"对话框,每次重新绘制"输入配置"下的"模拟输入"时,都会 显示图 4 中的错误消息。

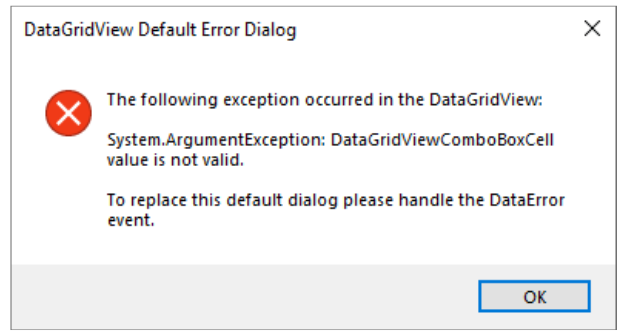

#### 图四.报错信息

#### 临时措施

如果 AI0 和 AI1 的交换行, 请按"取消"而不是"确定"。 如果在交换 AI0 和 AI1 行时按 OK, 则退出 WindLDR 而不保存项目。

<https://idecchina.cn/>

爱德克电气贸易(上海)有限公司

上海市静安区共和路 209 号企业中心第二座 8 楼 电话(021) 6135 1515 传真(021) 6135 6225